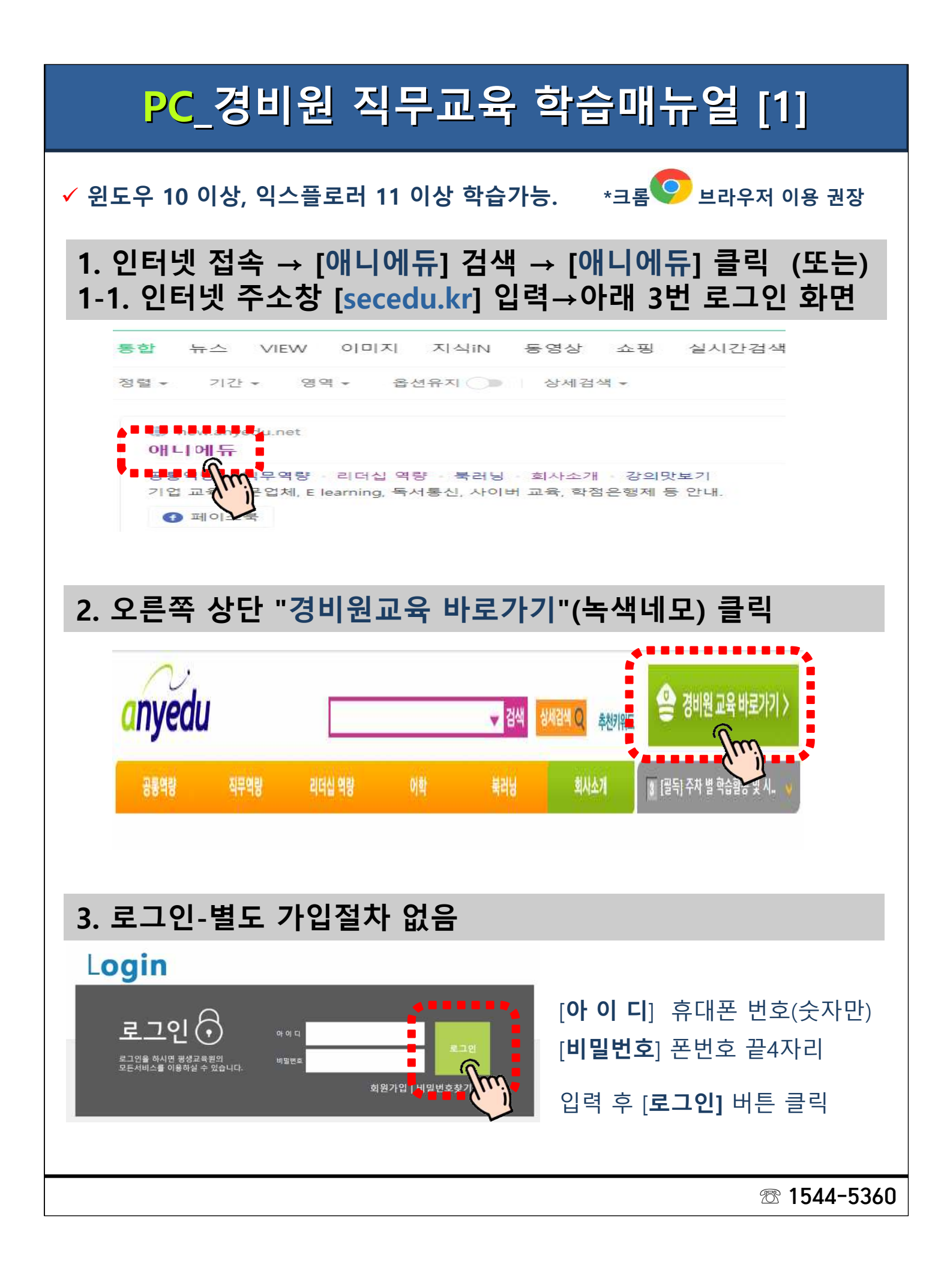

# **PC\_경비원 직무교육 학습매뉴얼 [2]**

### **4. [개인정보 수집 및 이용에 대한 동의] 앞 체크**

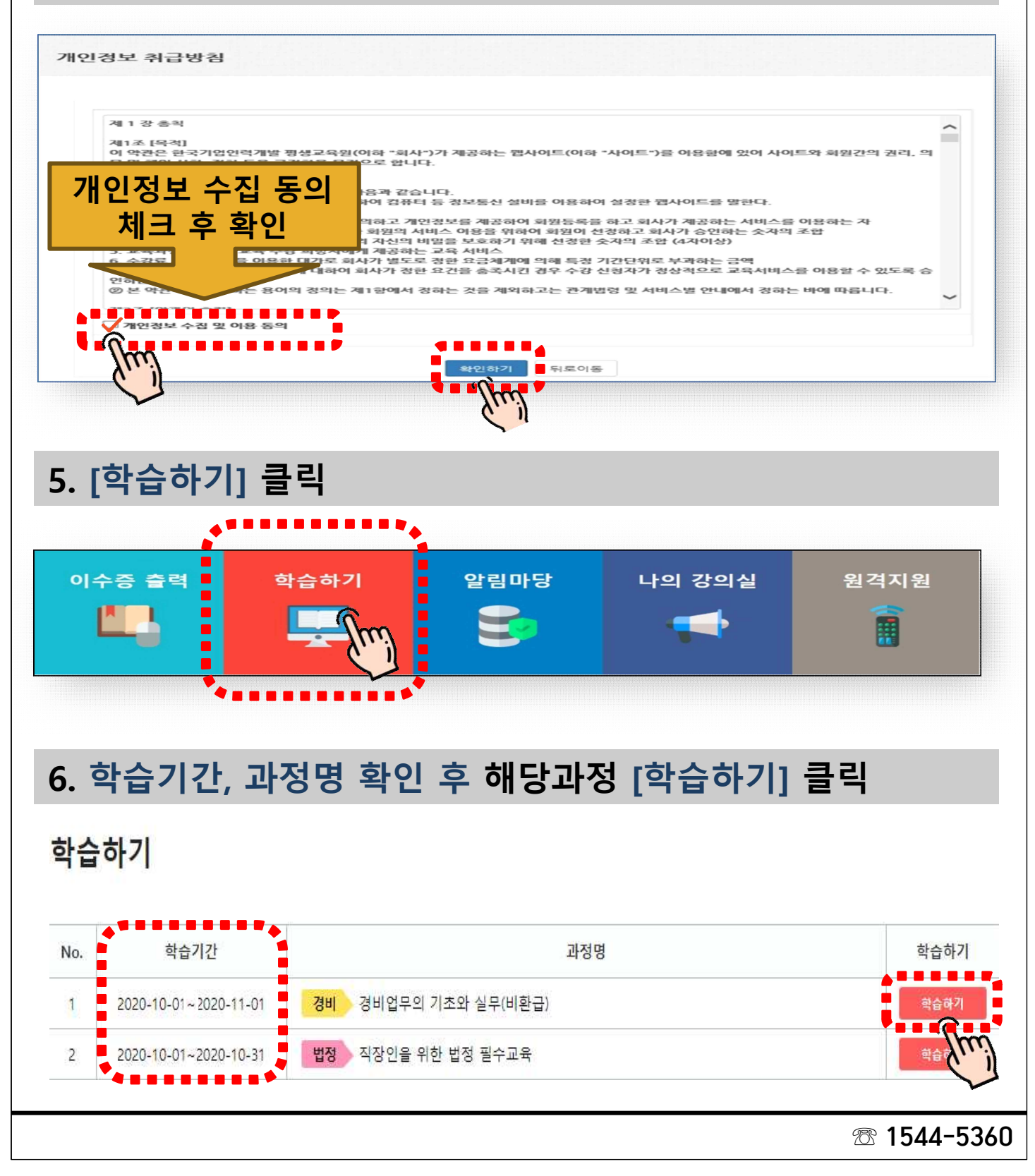

## **PC\_경비원 직무교육 학습매뉴얼 [3]**

### **7. 나의 강의실 입장**

- 퀴즈참여하기 버튼을 눌러 퀴즈를 풀어주세요!  $1.$
- 동영상 학습하기 버튼을 눌러 동영상을 시청(100%)해주세요!  $\overline{c}$

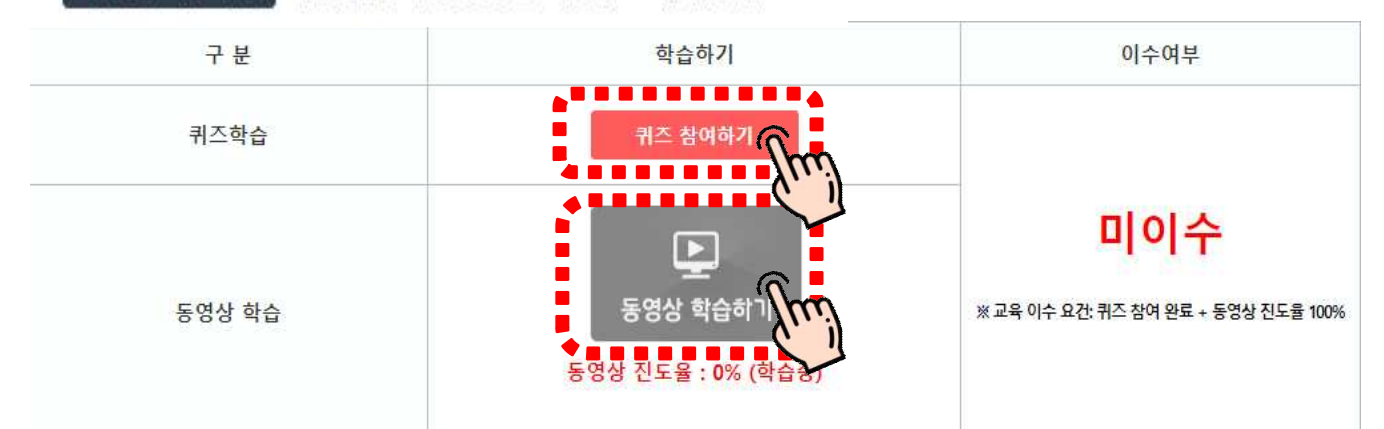

- **1. [퀴즈참여하기]** 버튼을 누른 후 O,X 중 선택 후 **[제출하기]** 버튼 누루기
- **2. [동영상 학습하기]** 버튼을 누르고, "1번"과 "2번" 동영상 시청(진도율100%)

#### **8. 학습완료시 화면**

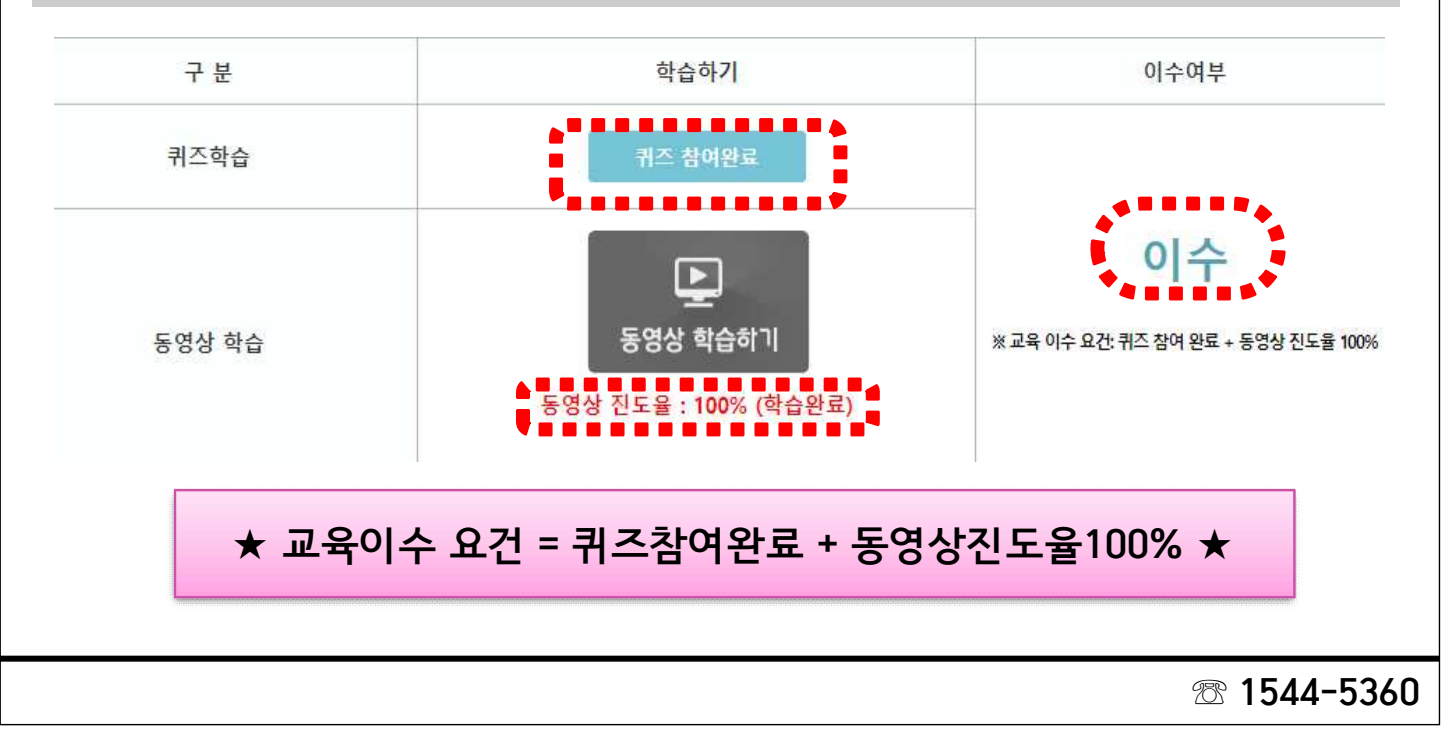

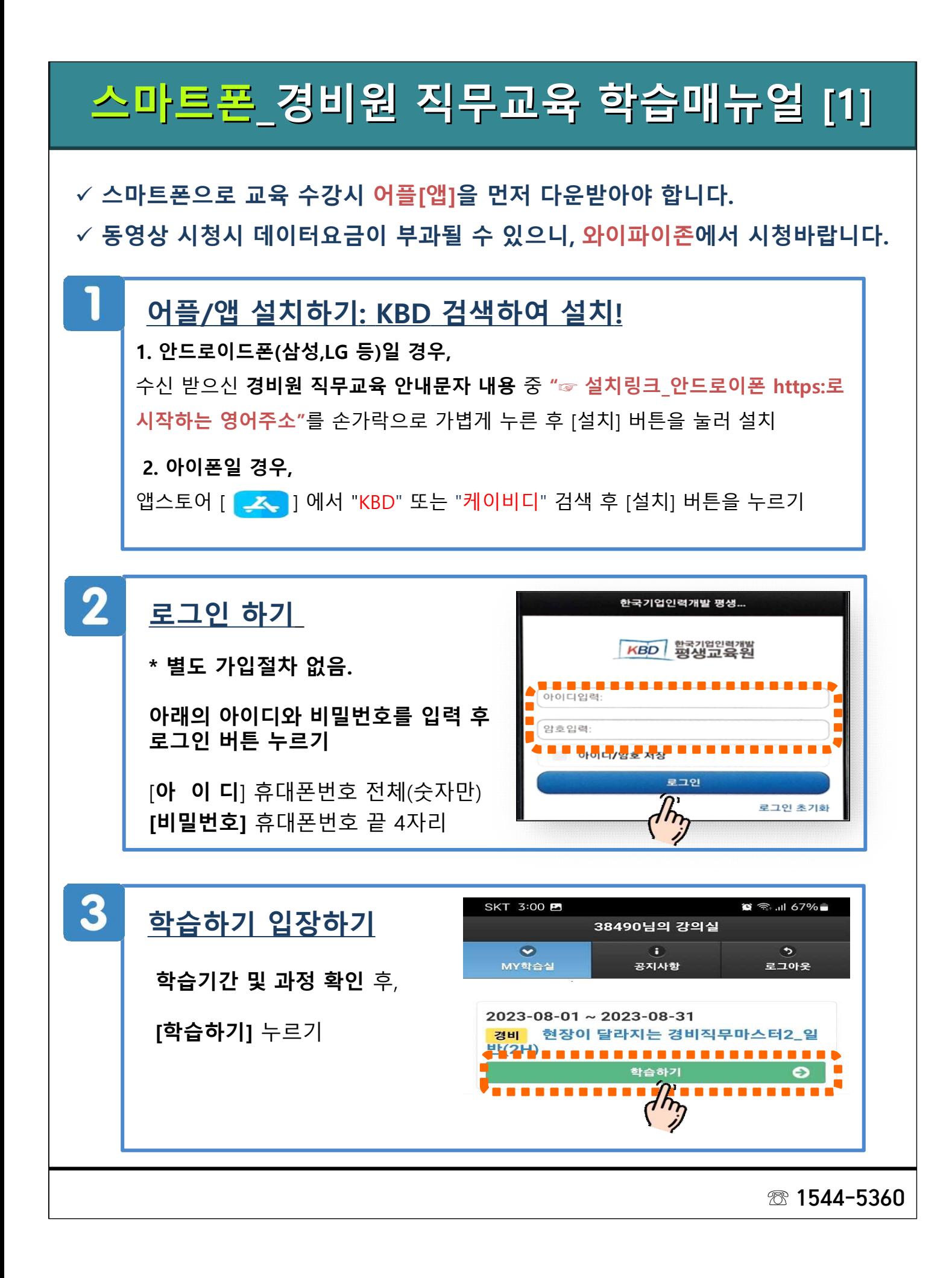

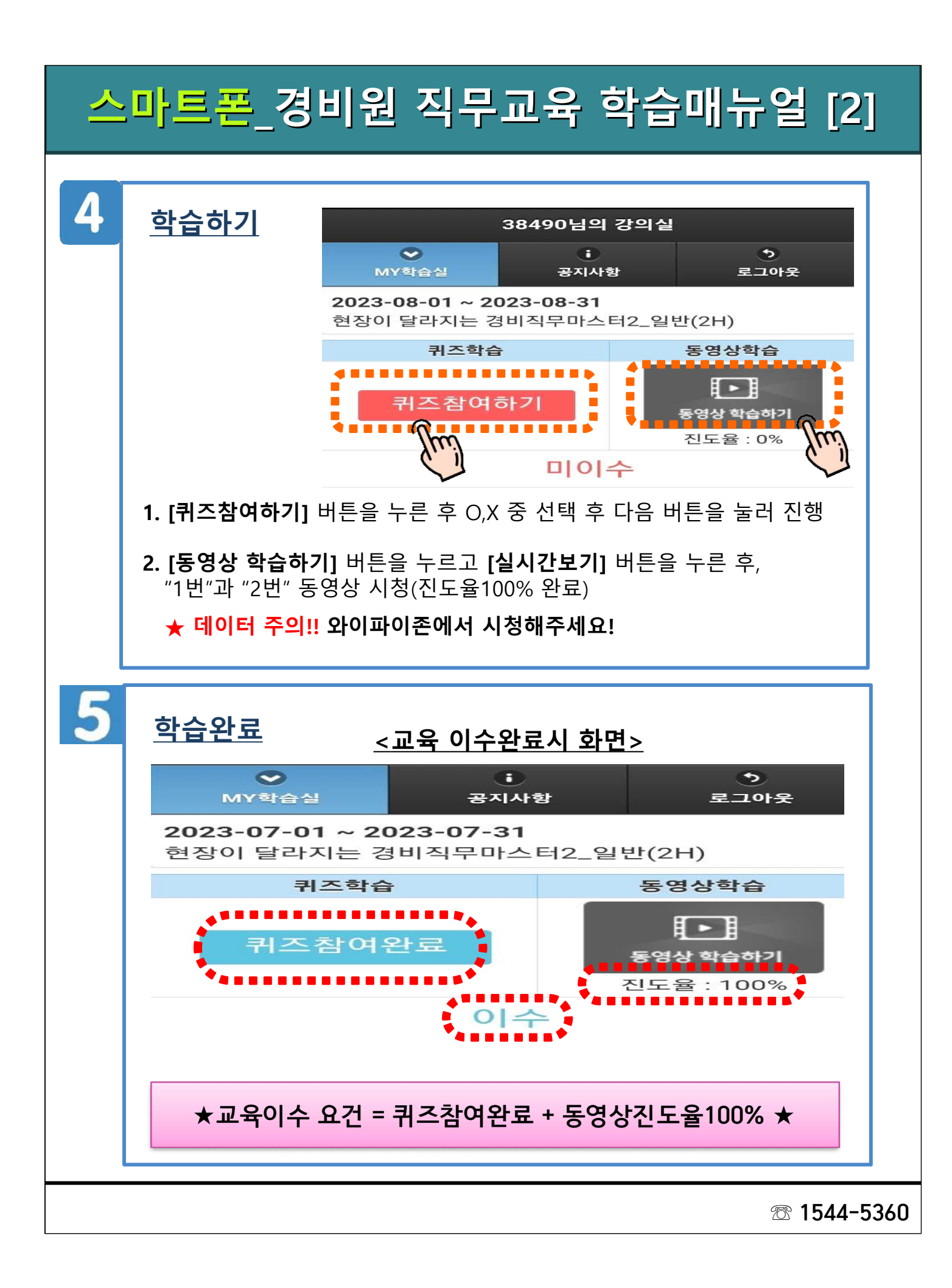